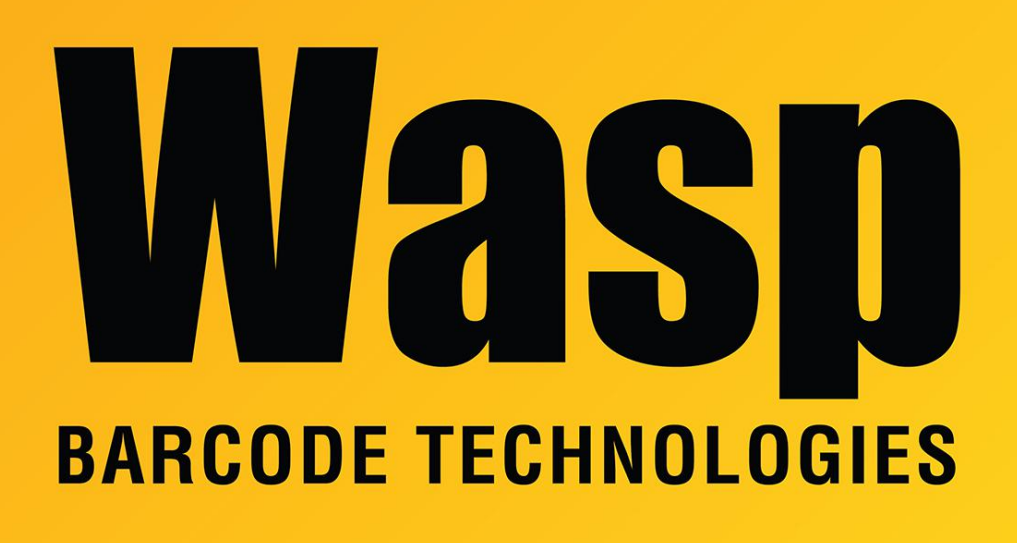

[Portal](https://support.waspbarcode.com/) > [Knowledgebase](https://support.waspbarcode.com/kb) > [Discontinued Products](https://support.waspbarcode.com/kb/discontinued-products) > [InventoryControl](https://support.waspbarcode.com/kb/inventorycontrol) > [Version 7](https://support.waspbarcode.com/kb/version-7-2) > [InventoryControl: Error: Drop down lists don't work properly in the Web Module in Internet](https://support.waspbarcode.com/kb/articles/inventorycontrol-error-drop-down-lists-don-t-work-properly-in-the-web-module-in-internet-explo) [Explorer 9](https://support.waspbarcode.com/kb/articles/inventorycontrol-error-drop-down-lists-don-t-work-properly-in-the-web-module-in-internet-explo)

## InventoryControl: Error: Drop down lists don't work properly in the Web Module in Internet Explorer 9

Jason Whitmer - 2017-04-10 - in [Version 7](https://support.waspbarcode.com/kb/version-7-2)

If you have upgraded to Internet Explorer 9 and now the drop down menus in the Inventory Web Module don't work properly, you will need to enable the Compatibility View for that web site.

At the end of the Address field, next to the Refresh and Stop buttons, you will see a broken page icon appear. Click it to highlight it, and this will enable the compatibility view.